### COMP3421 Computer Graphics

Introduction

Angela Finlayson Email: [angf@cse.unsw.edu.au](mailto:angf@cse.unsw.edu.au)

#### Graphics Then and Now

1963

[https://www.youtube.com/watch?v=USyoT\\_](https://www.youtube.com/watch?v=iQaU9UP6dlg) Ha bA

2014

[https://www.youtube.com/watch?v=iQaU9U](https://www.youtube.com/watch?v=iQaU9UP6dlg) P6dlg

# Computer Graphics

Algorithms to automatically render images from models.

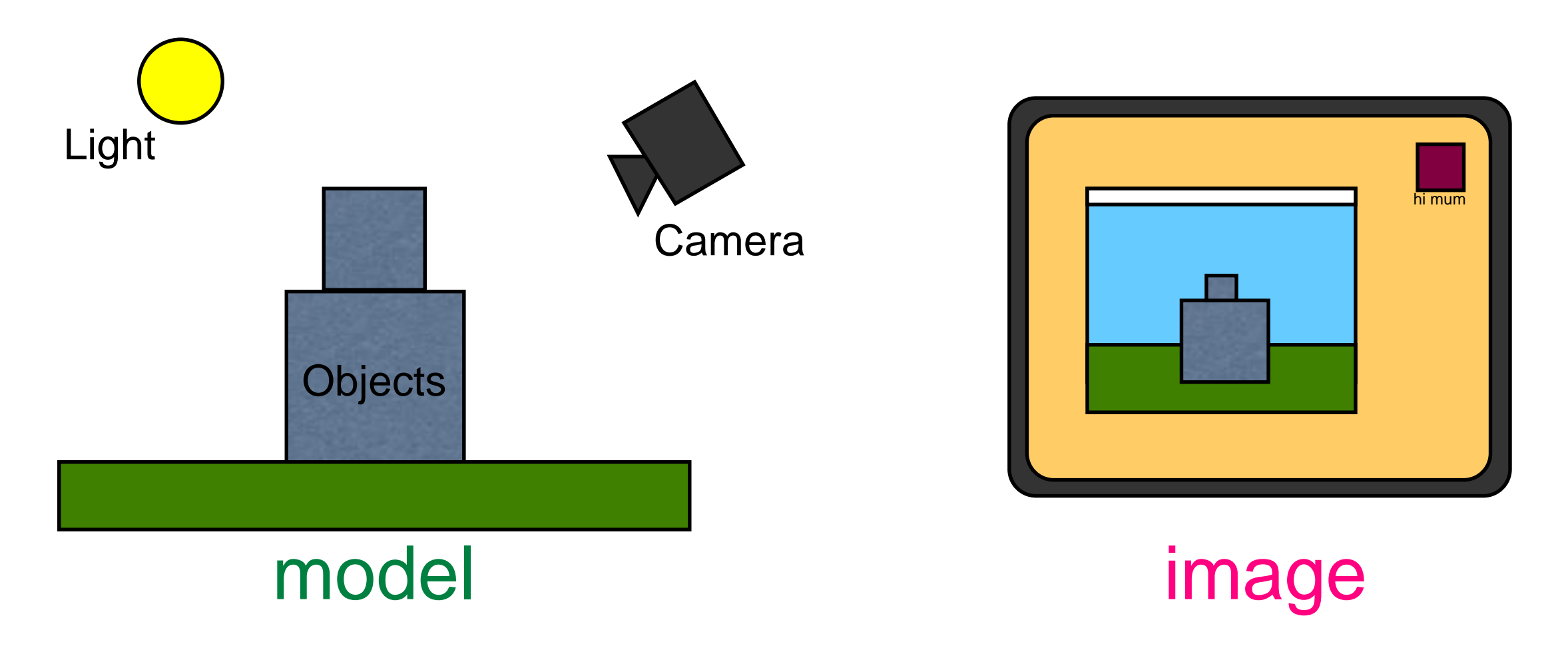

### Computer Graphics

Based on:

**Geometry** 

Physics

Physiology/Neurology/Psychology

with a lot of simplifications and hacks to make it tractable and look good.

### Realistic rendering

Our main focus will be on realistic rendering of 3D models. i.e. Simulating a photographic image from a camera.

Note however: most art is not realistic but involves some kind of abstraction.

Realism is easier because physics is more predictable than psychology.

### OpenGL

- A 2D/3D graphics API.
- Free, Open source
- Cross platform (incl. web and mobile)
- Highly optimised
- Designed to use special purpose hardware (GPU)
- We will be using OpenGL

#### DirectX

Direct3D

Microsoft proprietary

Only on MS platforms or through emulation (Wine, VMWare)

Roughly equivalent features + quality

# Do it yourself

Generally a bad idea:

Reinventing the wheel

Numerical accuracy is hard

Efficiency is also hard

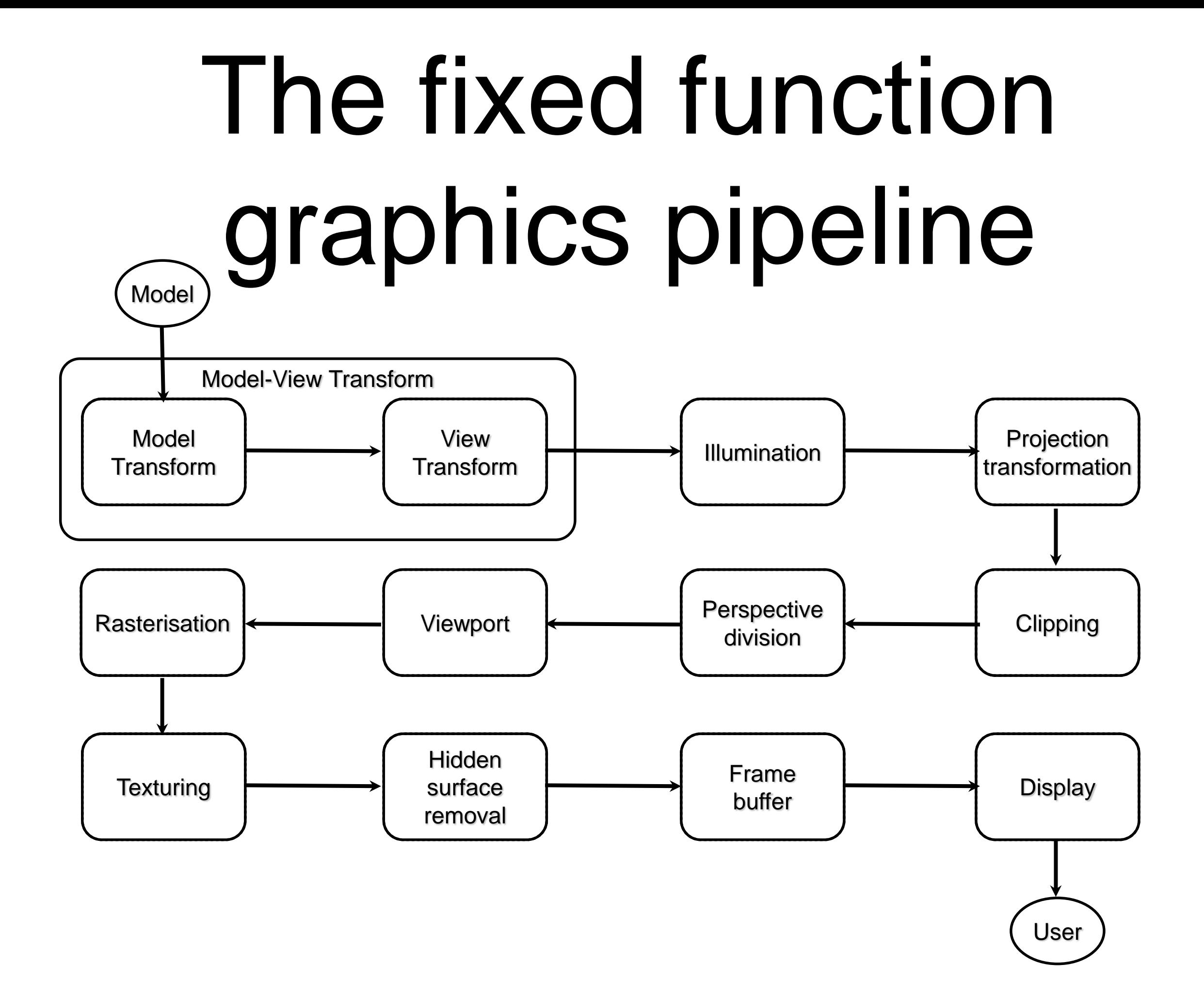

### Fixed function pipeline

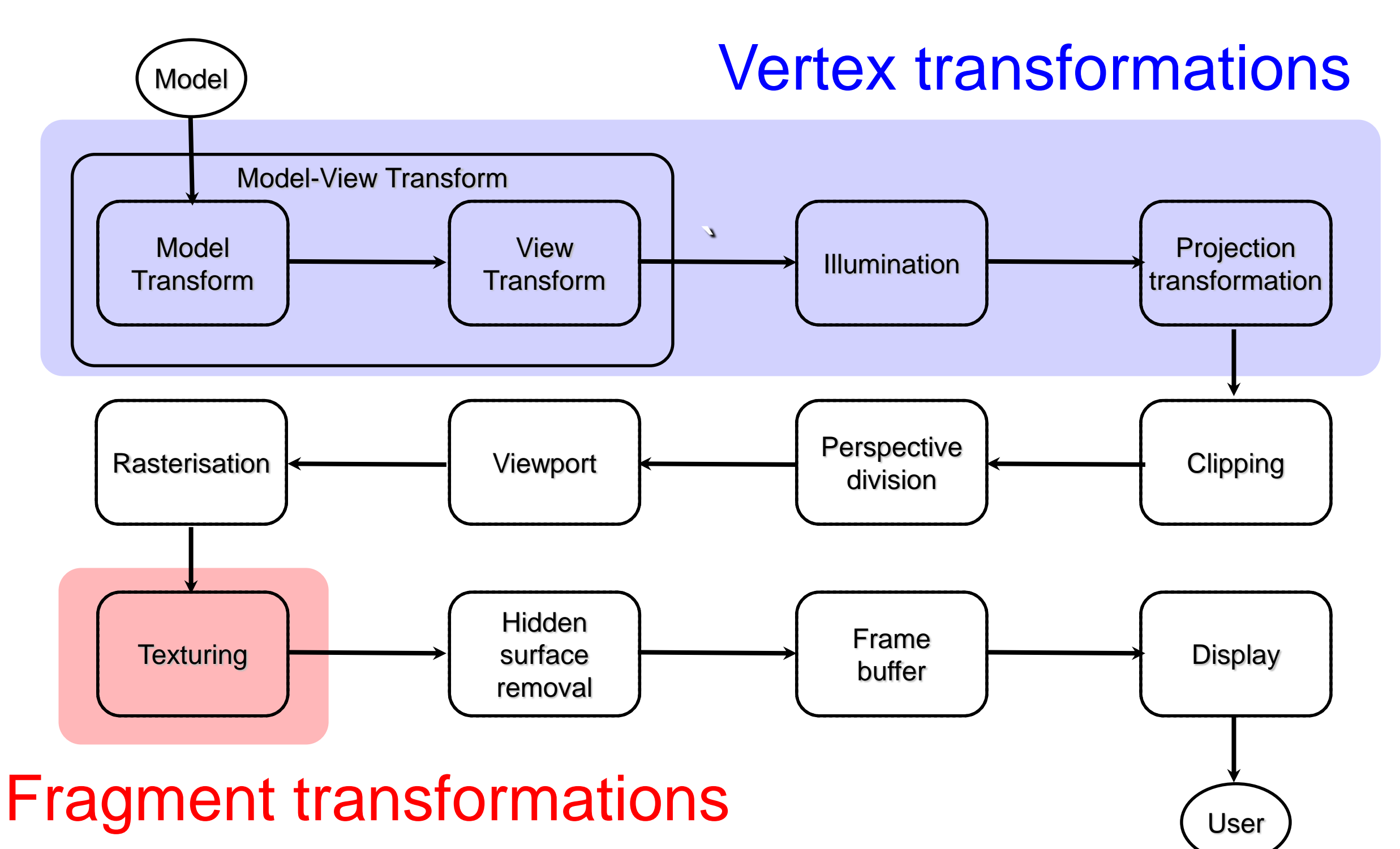

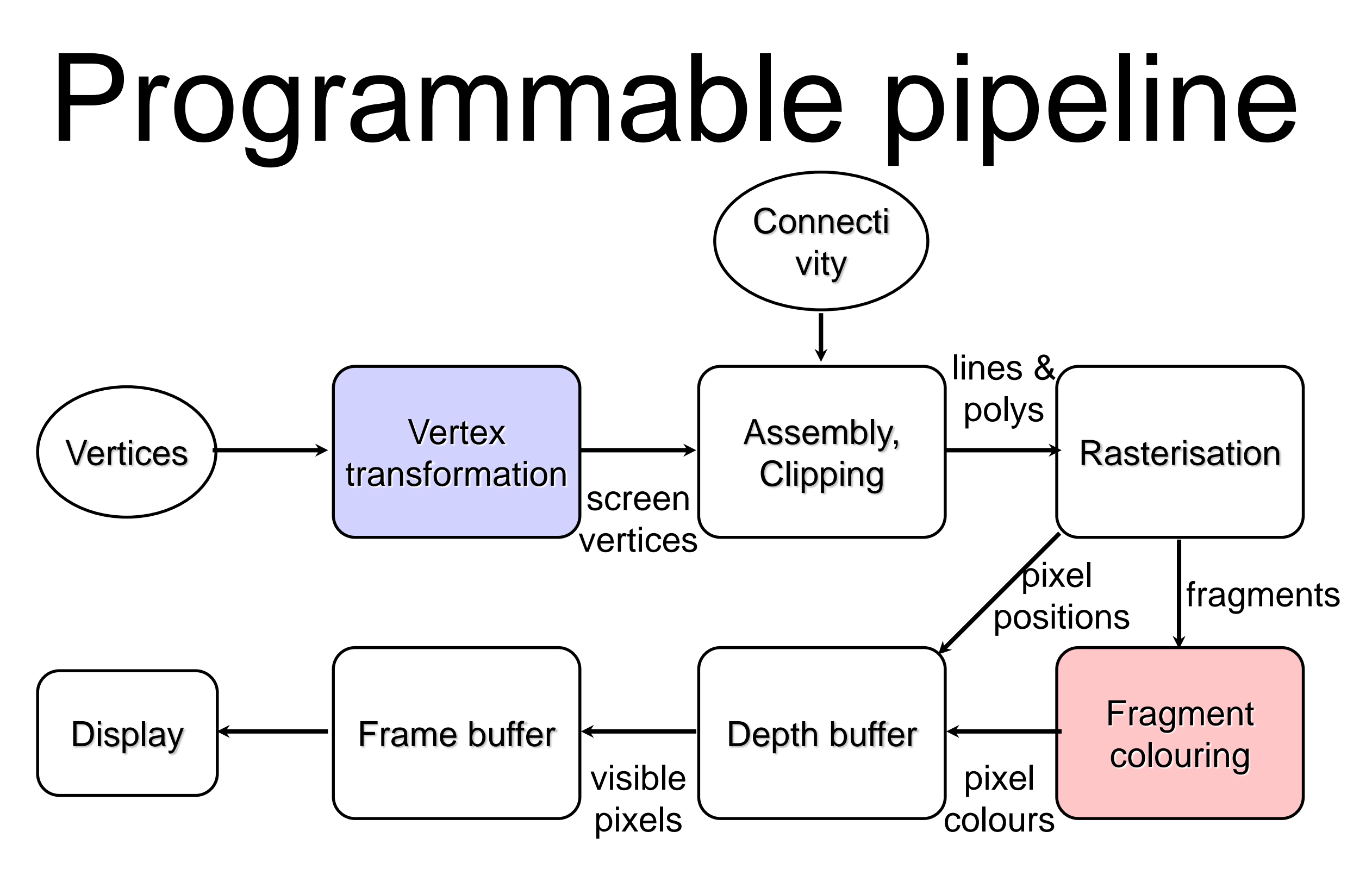

We do vertex transformations and Fragment colouring ourselves by writing shaders in GLSL (There are also other optional shaders)

#### Immediate Mode

Primitives are sent to pipeline and displayed right away

– More calls to openGL commands

– No memory of graphical entities

– Primitive data lost after drawing

– Easy to get started with but less efficient!

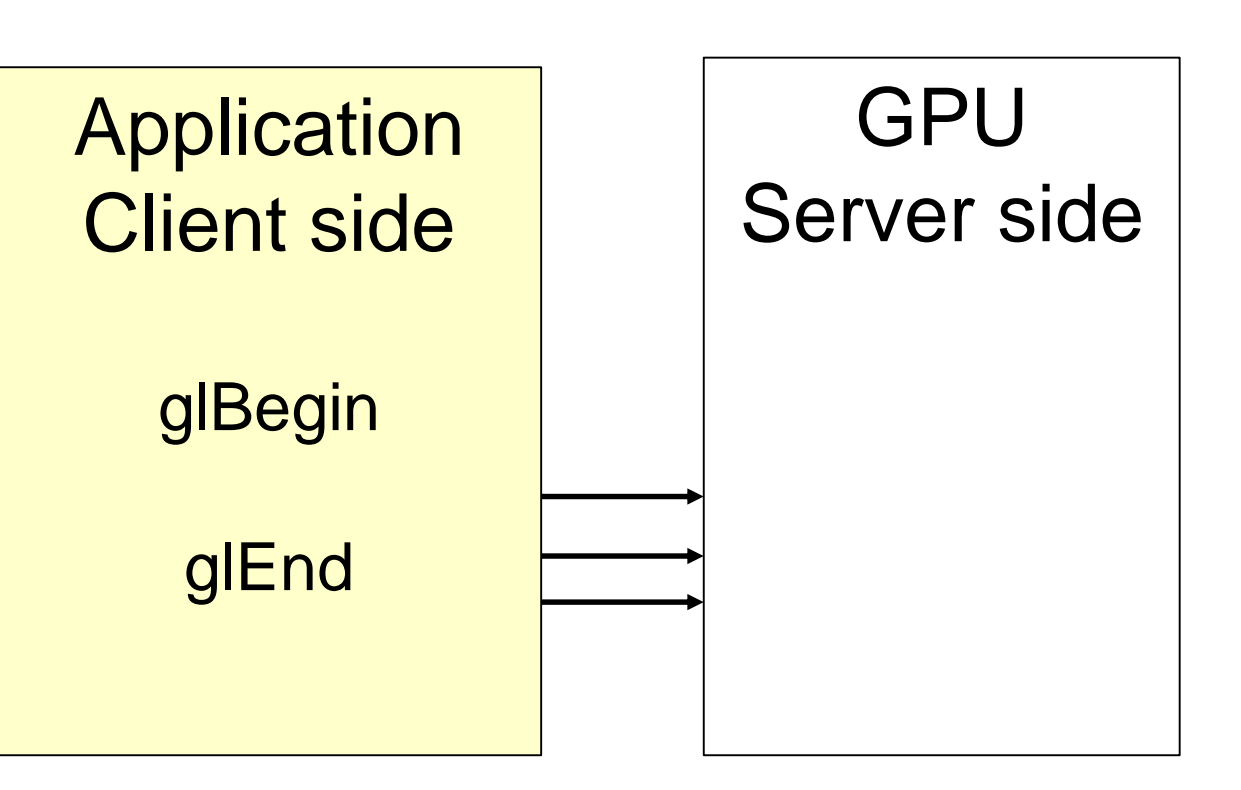

#### Retained Mode

Store data in the graphics card's memory instead of retransmitting every time

OpenGL can store data in Vertex Buffer Objects on GPU

We will look at this in future weeks

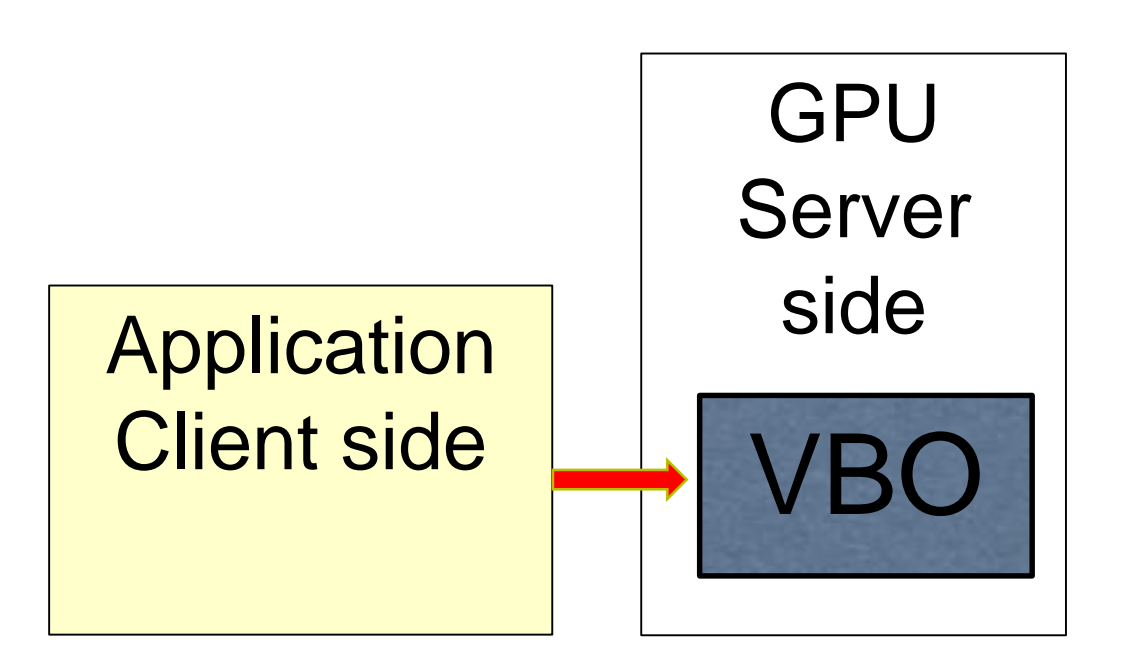

### Other topics

Global illumination techniques such as

Ray tracing

**Radiosity** 

Curves and splines

Fractals

Colour theory

#### JOGL

OpenGL is a C/C++ library.

JOGL provides a set of Java bindings to the native library.

<http://jogamp.org/jogl/www/>

[http://jogamp.org/deployment/v2.2.4/archiv](http://jogamp.org/deployment/v2.2.4/archive/) e/

[http://jogamp.org/deployment/v2.2.4/javado](http://jogamp.org/deployment/v2.2.4/javadoc/jogl/javadoc/) c/jogl/javadoc/

### JOGL

JOGL is available on school machines in:

**/home/cs3421/jogamp**

Add the following JAR files to your classpath:

```
/home/cs3421/jogamp/jar/jogl-
 all.jar
```
**/home/cs3421/jogamp/jar/gluegenrt.jar**

Gluegen handles the binding to native libraries automatically.

### UI Toolkits

JOGL interfaces with a number of different UI toolkits:

AWT, SWT, Swing

OpenGL also has its own UI tools:

GLUT, GLUI

We will be using Swing: [http://docs.oracle.com/javase/tutorial/uiswin](http://docs.oracle.com/javase/tutorial/uiswing/) g/

#### Initialisation

**// Get default version of OpenGL This chooses a profile best suited for your running platform**

**GLProfile glProfile = GLProfile.getDefault();**

**// Get the default rendering capabilities**

**GLCapabilities glCapabilities = new GLCapabilities(glProfile);**

#### Create a GLJPanel

**// A JPanel that is provides opengl rendering support.**

**GLJPanel panel = new GLJPanel(glCapabilities);**

**// Put it in a Swing window**

**final JFrame jframe = new JFrame("Title");**

**jframe.add(panel);**

**jframe.setSize(1024, 768); jframe.setVisible(true);**

#### Add event handlers

**// Add a GL event listener // to handle rendering events // MyRenderer must implement GLEvenListener panel.addGLEventListener(new MyRenderer()); // Quit if the window is closed**

**jframe.setDefaultCloseOperation(**

**JFrame.EXIT\_ON\_CLOSE);**

#### Event-based Programming Both JOGL and Swing are event driven.

- This requires a different approach to programming:
- The main body sets up the components and registers event handlers, then quits.
- Events are dispatched by the event loop.
- Handlers are called when events occur.

#### GLEventListener

**// initialise (usually only called once) init(GLAutoDrawable drawable);**

**// release resources dispose(GLAutoDrawable drawable);**

**// called after init and then in response to //canvas resizing reshape(GLAutoDrawable drawable, int x, int y, int width, int height);** 

**// render the scene, always called after a reshape**

**display(GLAutoDrawable drawable);**

#### GL2

All drawing is done using a GL2 object.

You can get one from the GLAutoDrawable :

**GL2 gl = drawable.getGL().getGL2()**

GL2 provides access to all the normal OpenGL methods and constants.

[http://jogamp.org/deployment/v2.2.4/javadoc/](http://jogamp.org/deployment/) [jogl/javadoc/javax/media/opengl/GL2.html](http://jogamp.org/deployment//javadoc/jogl/javadoc/javax/media/opengl/GL2.html)

# GL2 Objects

Do not store GL2 objects as instance variables.

They may be created and destroyed over the lifetime of the program, so always get a fresh one each time display,reshape etc is called.

You can pass it to other functions that display etc uses.

#### GL methods

Because of OpenGL's origins in C, the methods have a distinctive naming convention:

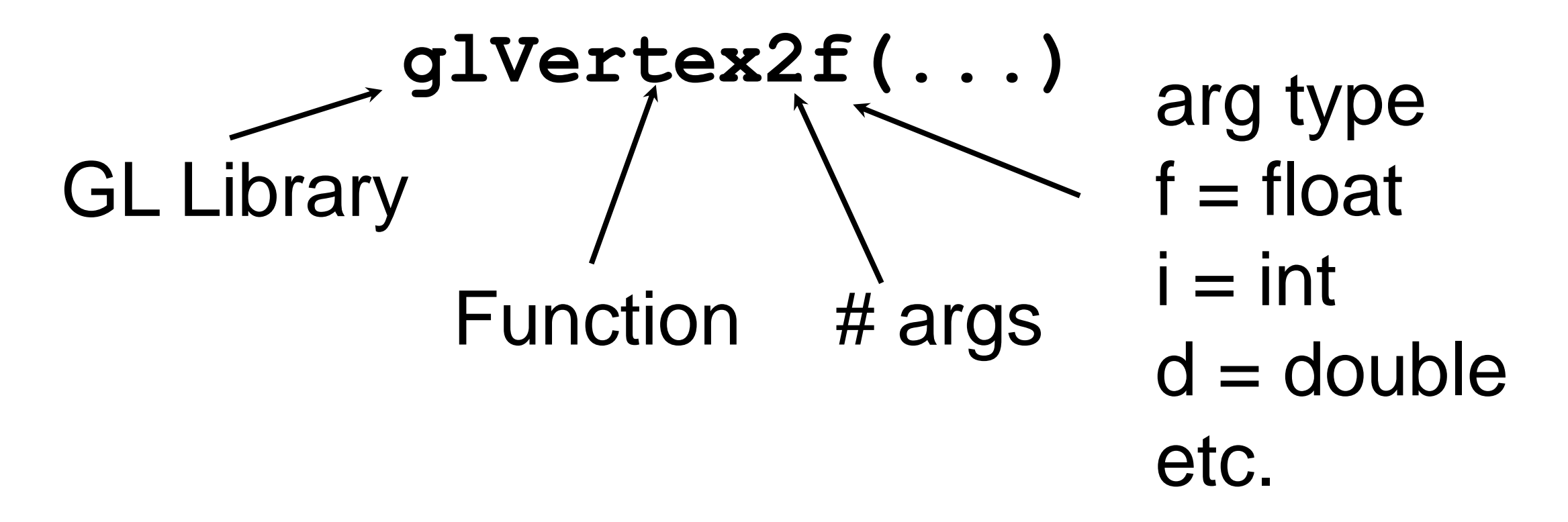

# Drawing

Once we have set the state we can issue drawing commands as:

**gl.glBegin(GL\_POINTS);// draw some points**

```
gl.glVertex2d(0, 0);
```

```
gl.glVertex2d(0.5, 0.5);
```

```
gl.glVertex2d(-0.5, 0.5);
```
#### GL is stateful

The GL object maintains a large amount of state:

the pen colour

the background colour

the point size, etc

Drawing operations require you to set the state before issuing the drawing command.

### Colors : RGBA

Colors are defined using Red (R), Green (G), Blue (B) and Alpha (A) values.

- For R,G,B values ranges from 0.0(none) to 1.0 (full intensity)
- For A: values range from 0.0 (Transparent) to 1.0(Opaque)

//Set pen color to brightest red gl.glColor3f(1, 0, 0); //default alpha of 1

### Color Buffer

Holds color information about the pixels.

Holds garbage when your program starts and should be cleared.

The default settings clears it with black, resulting in a black background. Or you can set the color.

gl.glClearColor(1,1,1,1) ; //white gl.glClear(GL.*GL\_COLOR\_BUFFER\_BIT);*

Draw unconnected lines:

**glBegin(GL.GL\_LINES);**

**glVertex2d(-1, -1); // P0**

**glVertex2d(1, 1); // P1**

**glVertex2d(1, -1); // P2**

**glVertex2d(-1, 1); // P3**

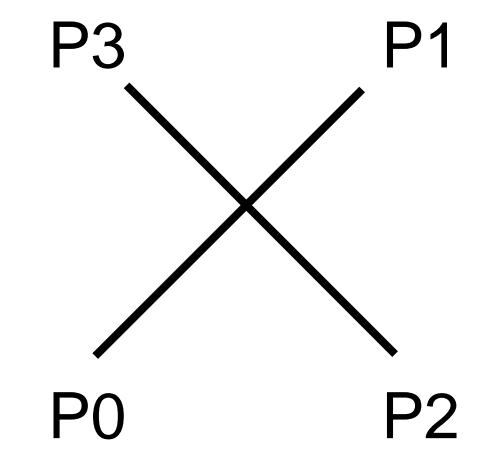

Draw connected lines:

**glBegin(GL.GL\_LINE\_STRIP);**

**glVertex2d(-1, -1); // P0**

**glVertex2d(1, 1); // P1**

**glVertex2d(1, -1); // P2**

**glVertex2d(-1, 1); // P3**

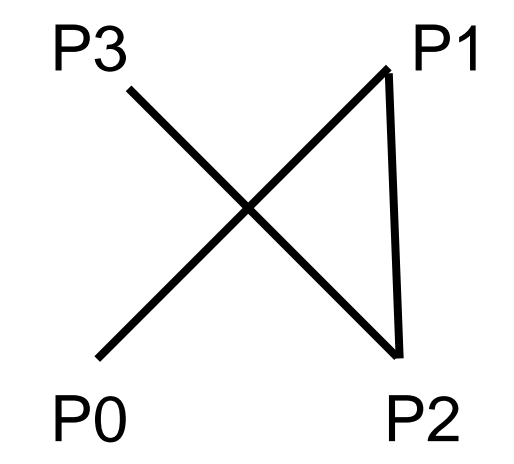

Draw closed polygons (deprecated):

**glBegin(GL.GL\_POLYGON);**

**glVertex2d(-1, -1); // P0**

**glVertex2d(1, 1); // P1**

**glVertex2d(1, -1); // P2**

**glVertex2d(-1, 1); // P3**

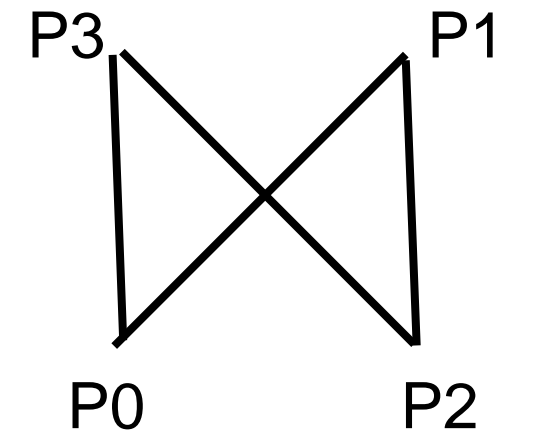

**glEnd();**

**//Note: this particular polygon is convex and may not be rendered properly**

# Polygons

OpenGL does not always draw polygons properly.

OpenGL only guarantees to draw simple, convex polygons correctly.

Concave and non-simple polygons need to be tessellated into convex parts.

# Polygons

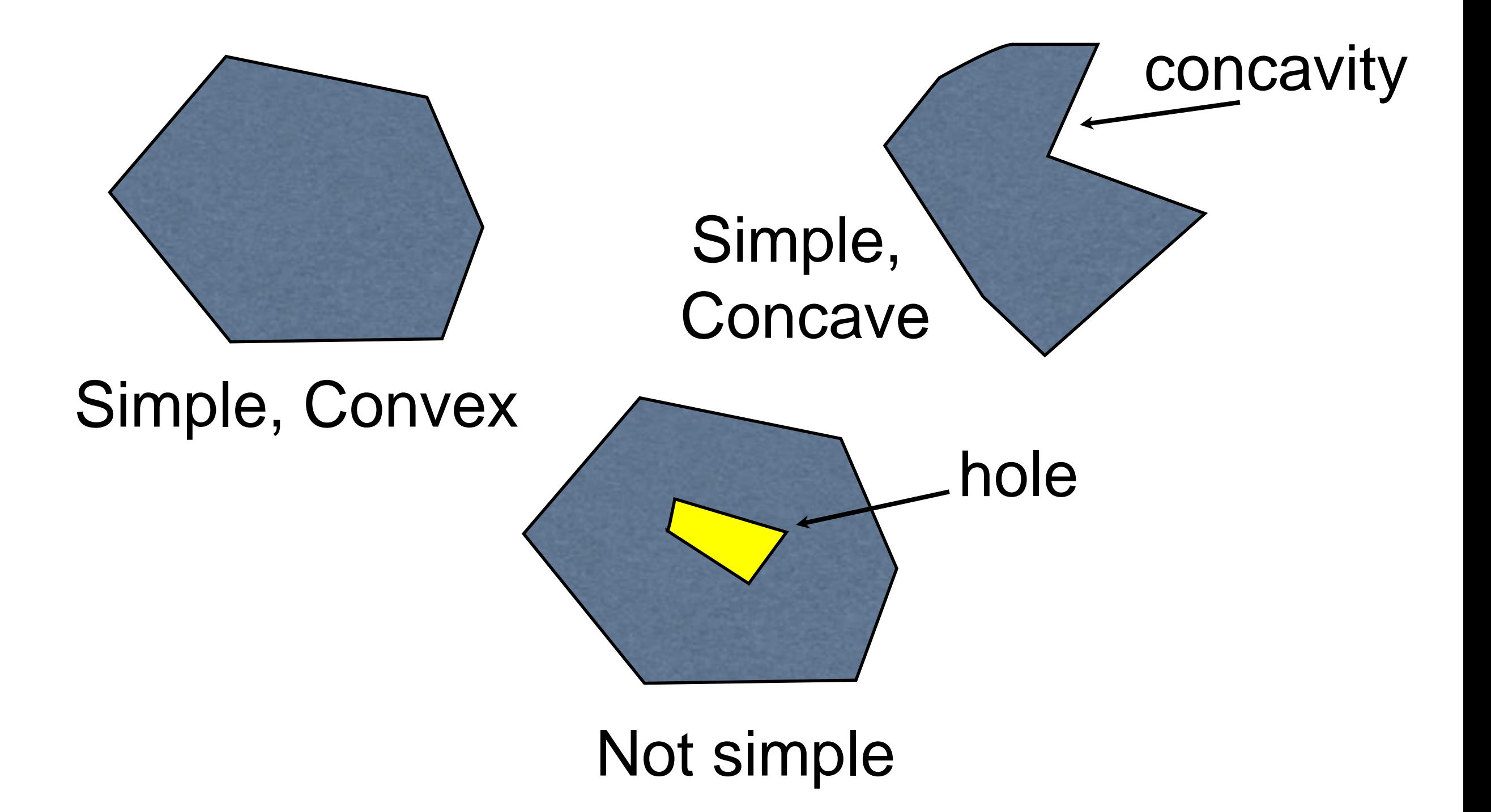

### Polygons

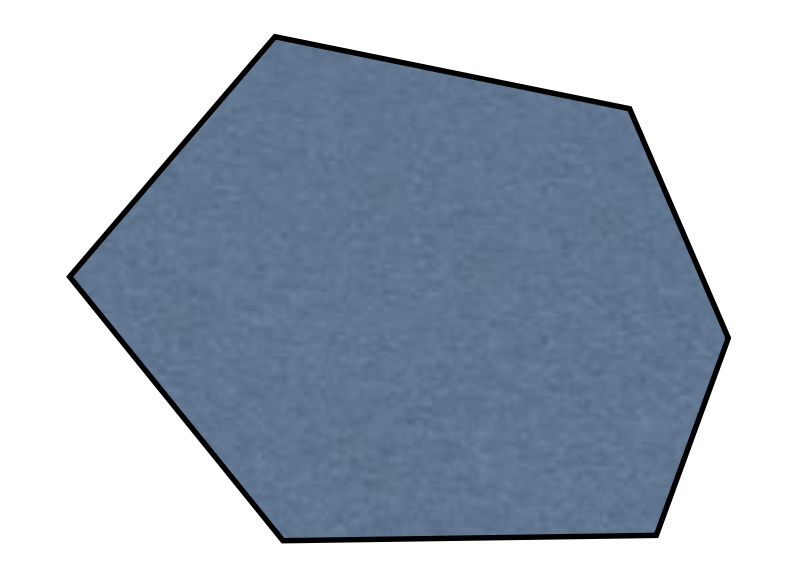

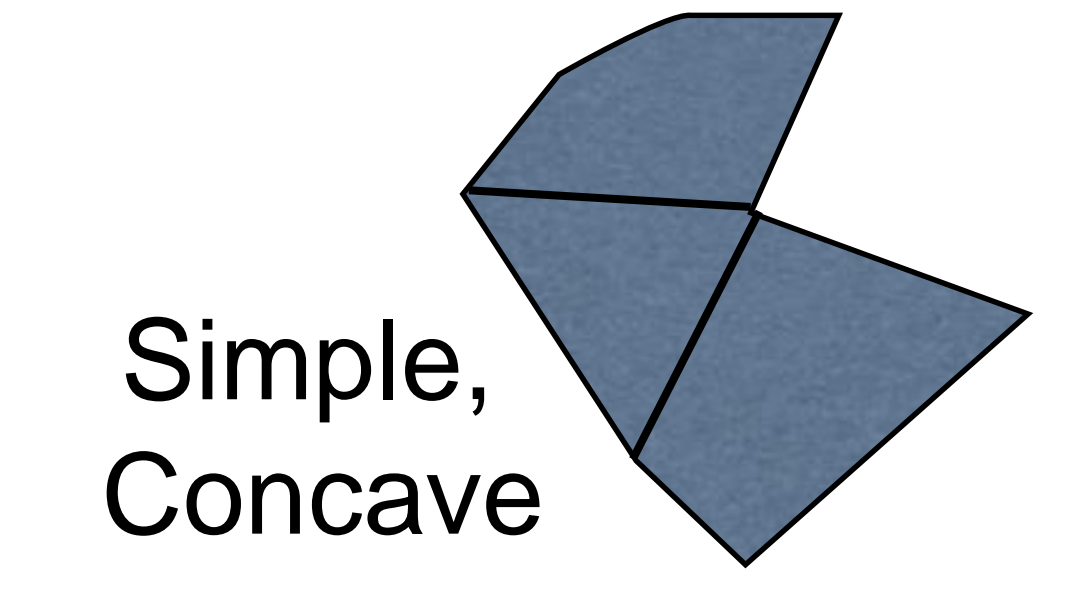

Simple, Convex

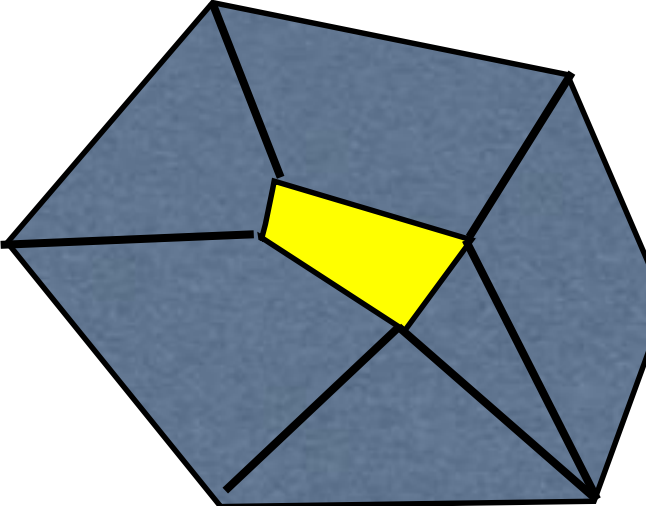

possible convex tessellations

Not simple

Draw separate triangles:

**glBegin(GL.GL\_TRIANGLES);**

- **glVertex2d(etc); // P0 glVertex2d(); // P1**
- **glVertex2d(); // P2**
- **glVertex2d(); // P3 glVertex2d(); // P4 glVertex2d(); // P5**

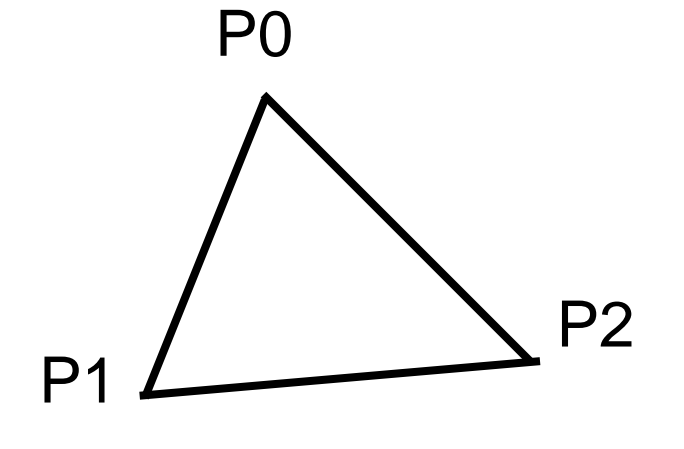

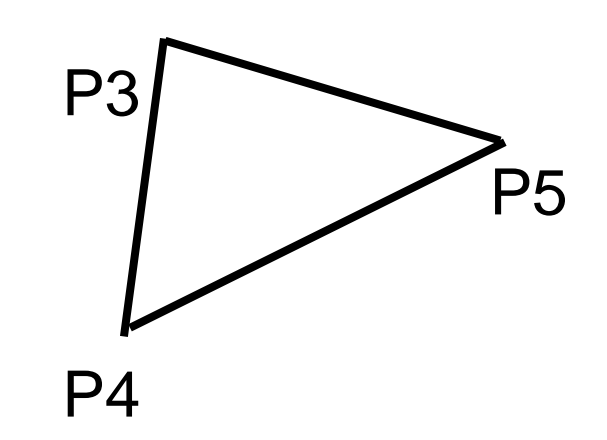

Draw strips of triangles:

**glBegin(GL.GL\_TRIANGLE\_STRIP);**

**glVertex2d(etc); // P0 glVertex2d(); // P1 glVertex2d(); // P2 glVertex2d(); // P3 glVertex2d(); // P4 glVertex2d(); // P5** 

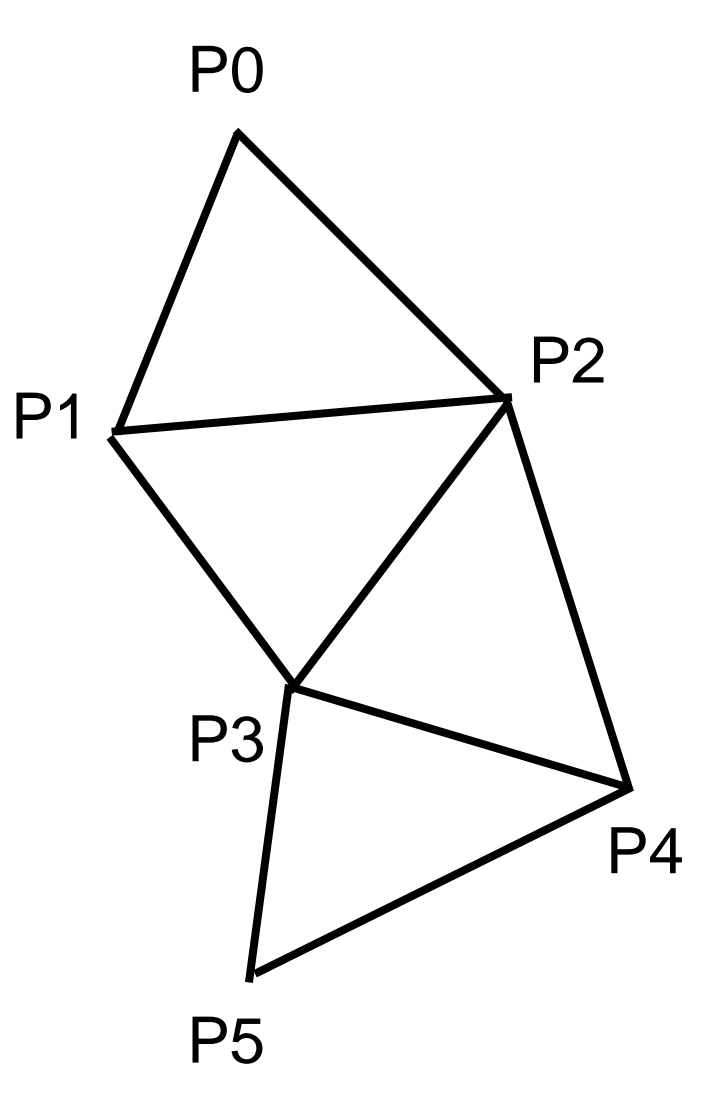

Draw fans of triangles:

**glBegin(GL.GL\_TRIANGLE\_FAN);**

**glVertex2d(); // P0 glVertex2d(); // P1 glVertex2d(); // P2 glVertex2d(); // P3 glVertex2d(); // P4**

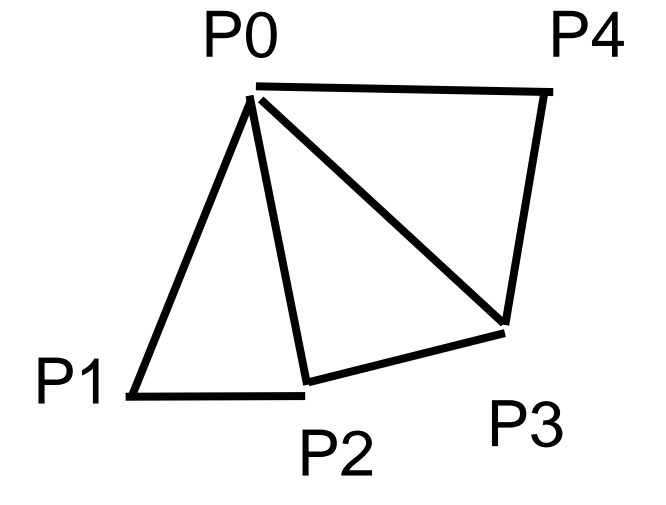

Similarly for quadrilaterals (deprecated):

**glBegin(GL.GL\_QUADS);**

**// draw unconnected quads**

**glEnd();**

**glBegin(GL.GL\_QUAD\_STRIP);**

**// draw a connected strip of quads glEnd();**

# Winding Order

By default, triangles/quads/polygons etc are defined with counter-clockwise vertices are processed as front-facing triangles. Clockwise are processed as back-facing triangles.

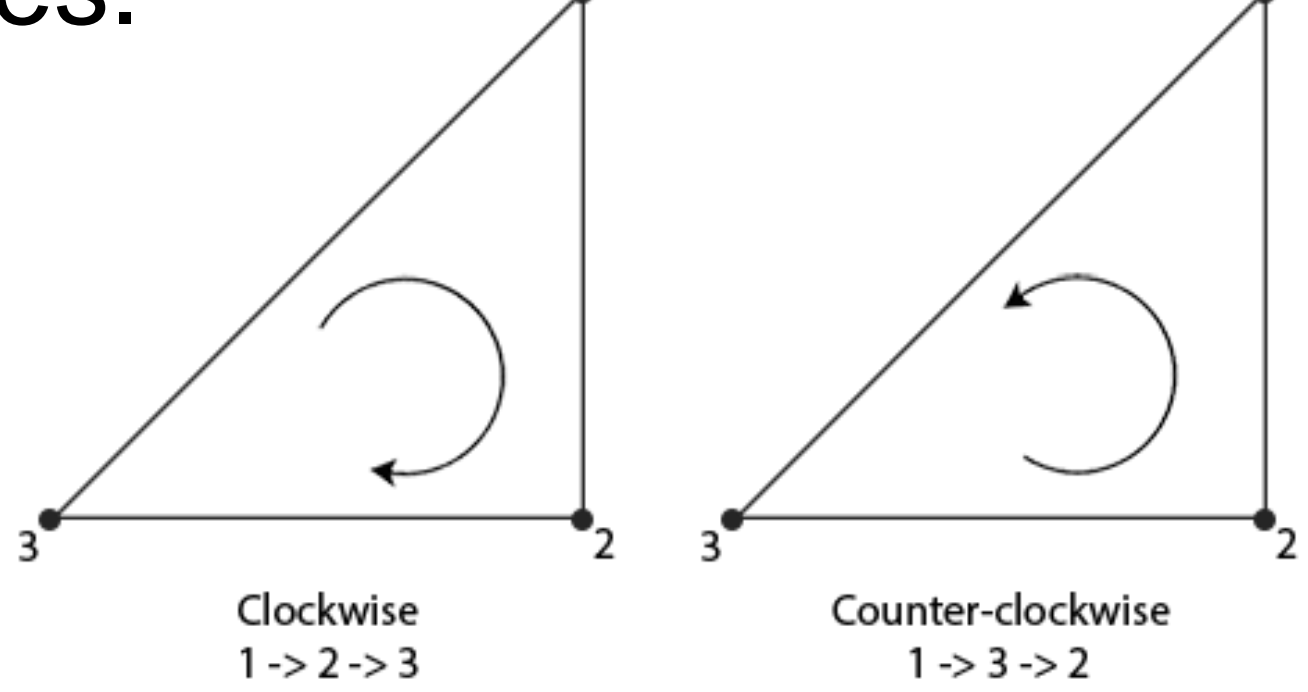

#### Fill or outline

**// fill the polygon with colour**

**gl.glColor4d(r, g, b, a);**

**//This is the default anyway**

**gl.glPolygonMode( GL2.GL\_FRONT\_AND\_BACK, GL2.GL\_FILL);**

**gl.glBegin(GL2.GL\_POLYGON);**

**// ...points...**

**gl.glEnd();**

#### Fill or outline

- **// outline the polygon with colour**
- **gl.glColor4d(r, g, b, a);**

**gl.glPolygonMode( GL2.GL\_FRONT\_AND\_BACK, GL2.GL\_LINE); gl.glBegin(GL2.GL\_POLYGON); // ...points... gl.glEnd();**

**//Set back to FILL when you are finished – not needed but is a bug fix for some implementations on some platforms**

**gl.glPolygonMode( GL2.GL\_FRONT\_AND\_BACK, GL2.GL\_FILL);**

# Begin and End

Not all commands can be used between Begin and End.

glVertex, glColor can be.

glPointSize, glLineWidth can't

For complete list see: https://www.opengl.org/sdk/docs/man2/xht ml/glBegin.xml

#### Animation

To handle animation we can separate the display() function into two methods:

**public void display(GLAutoDrawable drawable) {**

```
// Update the model
```

```
updateModel();
```

```
// Render the new scene
```

```
render(drawable);
```
**}**

#### Animation

Display events are only fired when the image needs to be redrawn.

We can use an FPSAnimator to fire events at a particular rate:

```
// in main()
// create display events at 60fps
FPSAnimator animator = new FPSAnimator(60);
animator.add(panel);
animator.start();
```
# Double Buffering

Single Buffering:

One buffer being both drawn to and sent to the monitor. Updated objects would often flicker.

Double Buffering: (default in jogl )

Uses two buffers, draw into back buffer while the front buffer is displayed and then swap buffers after updating finished. Smoother animation.

#### Input events

We can add keyboard or mouse event listeners to handle input.

http://docs.oracle.com/javase/7/docs/api/jav a/awt/event/KeyListener.html

[http://docs.oracle.com/javase/7/docs/api/jav](http://docs.oracle.com/javase/6/docs/api/java/awt/event/MouseAdapter.html) a/awt/event/MouseListener.html

### Event handling

GL commands should generally only be used within the GLEventListener events

• don't try to store GL objects and use GL commands in keylistener or mouse events etc.

In multi-threaded code it is easy to create a mess if you write the same variables in different threads.

### World vs Viewport

Notice that the coordinate system is independent of the window size.

OpenGL maintains separate coordinate systems for the world and the viewport.

This allows us to make our model independent of the particular window size or resolution of the display.

### Viewport

We talk in general about the viewport as the piece of the screen we are drawing on. We can think of it as a 2d array of pixels.

It may be a window, part of a window, or the whole screen. (In jogl by default it is the whole window – minus the border)

It can be any size but we assume it is always a rectangle.

#### World window

The world window is the portion of the world that we can see.

It is always an axis-aligned rectangle.

By default the bottom-left corner is (-1,-1) and the top-right corner is (1,1).

We can change this using by setting the Projection matrix using glu.Ortho2d (and other ways too we will see later)

### Resizing the World Window

**public void reshape(GLAutoDrawable d, int x, int y, int w, int h) {**

**GL2 gl = drawable.getGL().getGL2();**

```
gl.glMatrixMode(GL2.GL_PROJECTION);
gl.glLoadIdentity();
```

```
glu.gluOrtho2d(
    -10, 10, // left, right
    -10.0, 10.0); // top, bottom
```
**}**

#### Aspect ratio

The aspect ratio of a rectangle is:

```
aspect = width / height
```
The default world window has aspect 1.0 (i.e. it is a square) – or it can be changed by the programmer to be a rectangle.

The aspect ratio of the viewport depends on the window shape – which the user can change.

# Mapping Windows

Opengl maps the world window to the viewport automatically by stretching the world to fit into the viewport.

If the aspect ratios of the 2 rectangles are not the same, distortion will result.

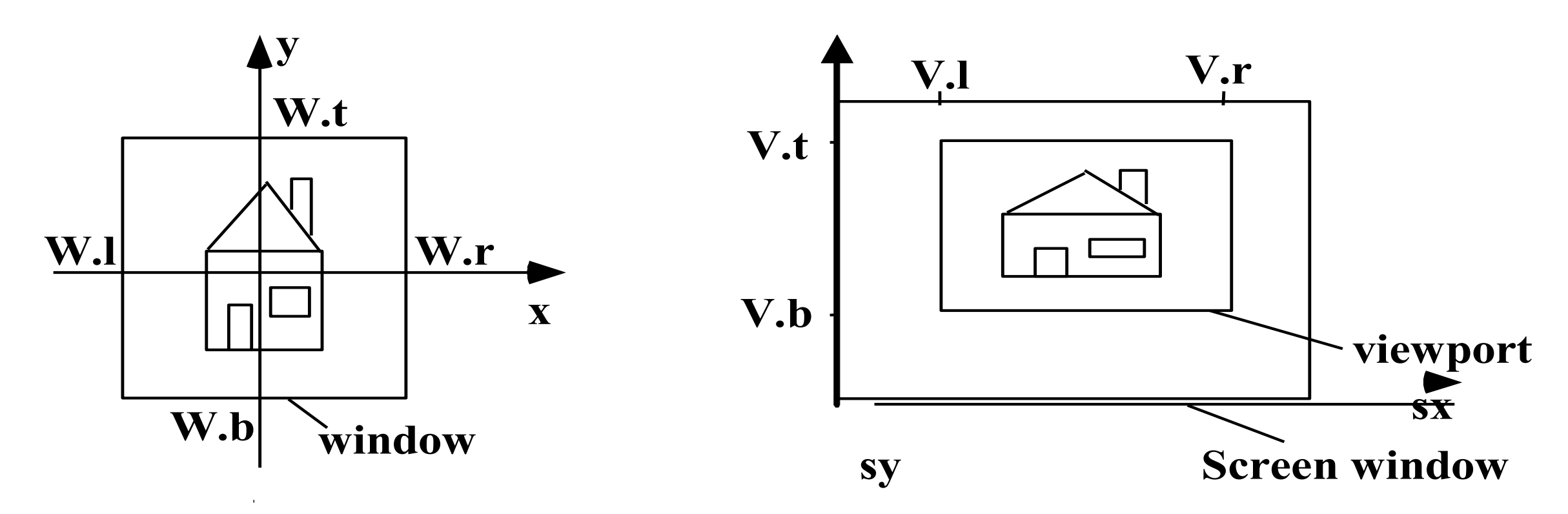

### Maintaining Aspect Ratio

We can resize the world window to match its aspect ratio to viewport.

The reshape() method is called whenever the window/panel changes size.

If the viewport's width is greater than its height, show more of the world model in the x-direction and vice versa.

#### gluOrtho2D

**public void reshape(GLAutoDrawable d, int x, int y, int w, int h) {**

**GL2 gl = drawable.getGL().getGL2(); GLU glu = new GLU();** 

double aspect =  $(1.0 * w) / h$ ; **//Tell gl what matrix to use and //initialise it to 1**

**gl.glMatrixMode(GL2.GL\_PROJECTION); gl.glLoadIdentity();**

#### gluOrtho2D…

```
double size = 1.0; 
if(aspect >=1){
    // left, right, top, bottom
    glu.gluOrtho2d( -size * aspect, 
                      size * aspect, 
                          -size, size);
} else {
    glu.gluOrtho2d( -size, size,
                     -size/aspect, 
                      size/aspect);
}
```
#### GLU

The GLU class contains a bunch of utility methods. We will introduce some useful methods as they arise.

To create an orthographic projection with the specified boundaries in 2D (in world coordinates):

**glu.gluOrtho2d(left, right, top, bottom);**

# Debugging

- Can use DebugGL2 or TraceGL2 or both. In init:
- drawable.setGL(new DebugGL2( new TraceGL2( drawable.getGL().getGL2(), System.*err)));*

#### Mouse Events

When we click on the screen we get the mouse co-ordinates in screen co-ordinates.

We need to somehow map them back to world co-ordinates.

We have provided a utility class to help do this as it is little messy/tricky at this point.